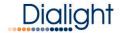

# IntelliLED<sup>™</sup> Enterprise Server: Quick Start Guide

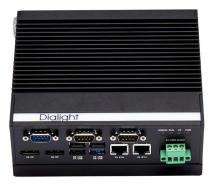

9100127369699\_A | April 2019

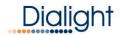

# **Table of Contents**

| Safety Instructions                                     | 3   |
|---------------------------------------------------------|-----|
| Introduction                                            | 4   |
| What is IntelliLED <sup>™</sup>                         | 4   |
| Technical Specifications                                | 4   |
| System Architecture                                     | 5   |
| Getting Started                                         | 6   |
| What You Will Need                                      | 6   |
| Conntecting to IntelliLED <sup>™</sup> Enterpise Server | 6   |
| Basic Settings                                          | 7-9 |
| Record Change Settings                                  | 10  |
| Contact Us                                              | 11  |

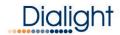

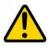

## **READ AND FOLLOW ALL SAFETY INSTRUCTIONS**

- Refer to operating temperature ratings of this device before installing.
- DO NOT let the Enterprise Server touch hot surfaces.
- DO NOT mount near gas or electric heaters.
- Equipment should be mounted in locations and at heights where it will not be subjected to tampering by unauthorized personnel.
- The use of accessory equipment not recommended by the manufacturer may cause unsafe conditions.
- DO NOT use this equipment for other than intended use.
- DO take pictures of the installation and mounting for future reference.
- Contact your local Sales representative or Dialight when necessary.
- The installation and maintenance must be carried out by authorized personnel.
- Repairs and installation must only be carried out by a qualified electrician.
- Only genuine or authorized Dialight replacement parts must be used when unforeseen repairs are required.
- Observe the national safety rules and regulations during installation.
- Mounting in extreme heat locations should be avoided. Failure to do so could void all warranties.
- No alterations are allowed without the written agreement from Dialight Corp. Alterations other than written in this manual will void all warranties.

## SAVE THESE INSTRUCTIONS!

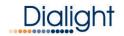

## Introduction

## What is IntelliLED<sup>™</sup> Lighting Control?

IntelliLED<sup>™</sup> Lighting Control is an enterprise class industrial lighting control system. The system consists of luminaires and sensors, which are connected to a local gateway device via a wireless network. Multiple gateways are in turn connected to an IntelliLED<sup>™</sup> Enterprise Server which generates the control and user interface functionality.

## **Technical Specifications**

| Certification         | UL / cUL 508, CE                       |
|-----------------------|----------------------------------------|
| DC Operating Voltage  | 19.2 – 28.8 VDC, 65 W                  |
| Operating Temperature | 0°C to 50°C                            |
| For Indoor Use Only   | 10/100/Gb Ethernet                     |
| Ethernet              | 8 GB DDR3 / 250 GB mSATA               |
| Memory (RAM / SSD)    | 6.4 inches X 5.75 inches X 1.93 inches |
| Dimensions (WxDxH)    | 162mm X 146.2mm X 49mm                 |
| Dialight Part #       | DACN825AP                              |
| Ratings               | Install only dry locations, IP20       |

#### Equipment not supplied:

24 VDC @ 5 AMP power supply

Cat5 Ethernet cable (use port marked X2 only)

Din rail for mounting

Additional Notes: All other ports are not to be used

www.dialight.com

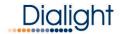

# **System Architecture**

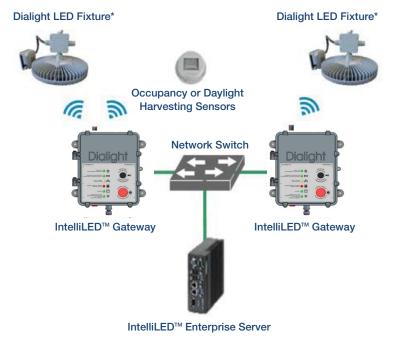

\*Please refer to product specification to confirm it is compatible with IntelliLED Wireless System

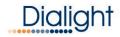

# **Getting Started**

## What You Will Need

- IntelliLED<sup>™</sup> Enterprise Server (Phoenix PC)
- Power Supply (24 VDC)
- Small Flat Head screw driver
- Ethernet Cable
- Network Settings (provided by IT department)
- Computer

## Connecting to IntelliLED<sup>™</sup> Enterprise Server

1. Set your computer IP address to the following setting:

#### Computer IP Settings IP address:192.168.1.10 Subnet mask: 255.255.255.0 Gateway: 192.168.1.1

- 2. Connect an Ethernet cable between the Ethernet port X:2 and the Ethernet port of your computer.
- 3. Open an Internet browser on your computer, Enterprise Server is compatible with Chrome and Firefox
- 4. Type the IP Address into the address bar:

#### Default IP address:192.168.1.160

- 5. The login screes should be displayed.
- 6. Enter the Default login Login

| Username        | Username |
|-----------------|----------|
| Password        | Password |
| Forgot Password | Login    |

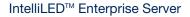

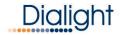

## **Default Login Settings**

User Name: admin Password: password

## **Basic Settings**

The following details basic operation for setting up the IntelliLED<sup>™</sup> Enterprise Server, and integrating it into a control network. For detailed setup please consult the user manual.

#### System Configuration

This icon will bring you to the main setting for the Enterprise Server.

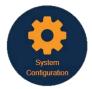

- Gateway Configuration
- Device Configuration
- Group Configuration
- Schedule Configuration
- User Administration
- Alert and Notification Configuration
- System Administration

#### Gateways

This icon will bring you to the Gateway configuration page, which will allow you to view and change the settings for any connected gateways.

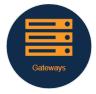

www.dialight.com

# Dialight

### IntelliLED<sup>™</sup> Enterprise Server

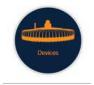

#### Devices

This icon will bring you to Device Configuration page, which will allow you to view and change the settings for all connected devices.

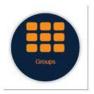

#### Groups

This icon will bring you to Group Configuration page, which will allow you to create groups, add devices configure group settings.

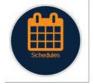

#### Schedules

This icon will bring you to Schedule Configuration page, which will allow you to create schedules the may be assigned by in the group configuration page.

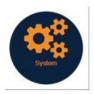

#### System

This icon will bring you to System Configuration page, which will allow you to access the following pages:

- Backup & Restore
- Date & Time
- Networking
- Reset & Shutdown

# Dialight

### IntelliLED<sup>™</sup> Enterprise Server

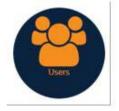

#### Users

This icon will bring you to User Administration page which will allow you to create and change user information and passwords.

Dialight strongly recommends changing the default user name and password immediately.

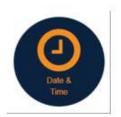

Date & Time This icon will bring you to the Date & Time settings.

Dialight strongly recommends setting the time on the system immediately.

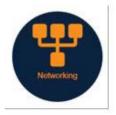

#### Networking

This icon will bring you to Network Setting page, which will allow you to change the network setting.

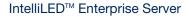

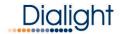

# **Record Changed Settings**

Dialight strongly recommends recording changes to user, password and network settings in this section.

Record IP Settings
IP address:\_\_\_\_.\_\_..\_\_.Subnet mask:\_\_\_\_.\_\_.Gateway:\_\_\_\_.\_\_.

| necora Login Settings |  |
|-----------------------|--|
| User Name:            |  |
| Password:             |  |

## **About Dialight**

Dialight is the world leader in LED industrial lighting technology with over 1 million LED fixtures installed worldwide. In 1971, we launched our first LED product. Since then, we have revolutionized the use of LEDs and only LEDs, to provide superior lighting for traffic control, indicators, structural towers and industrial work sites around the world.

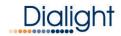

## **Contact Us**

Technical Support www.dialight.com/contact/technical-support/

#### North America Headquarters

1501 Route 34 South, Farmingdale New Jersey 07727 +1 732 919 3119

#### EMEA Technical Centre

Ejby Industrivej 91 B 2600 Glostrup +45 8877 4545 - Denmark +44 1638 666541 - UK +49 89 12089 5713 - Germany +33 3 23 22 62 58 - France

#### Australia

108 Howe Street, Osborne Park, Western Australia, 6017 +61 (0) 8 9244 7600

Middle East 205, Clover Bay Tower, Al Abraj Street, Business Bay, P.O. Box 123997 Dubai, U.A.E. +971 (4) 818 31 56

#### Brazil

Alameda Mercurio, 225-American Park Empresarial NR Indaiatuba-SP-13347-662 +55 (19) 3113-4300

#### Houston

16830 Barker Springs Road, Ste 407, Houston TX 77084 +1 732-919-3119

South East Asia 33 Ubi Avenue 3, #07-72 Vertex Tower (Tower A), Singapore 408868 +65 6578 7157

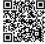

Scan here for our website! www.dialight.com

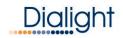

## Legal Notice

#### WARNING / DISCLAIMERS:

Installation & secondary retention. The use of this product without proper installation (including secondary retention / netting) and periodic inspections, could cause severe injury or death. Dialight recommends that all installations should use secondary retention / netting (appropriate to the installation environment) as applicable. Dialight products are intended for ultimate purchase, installation and operation by knowledgeable persons trained in the functional assessment, installation, use and maintenance of such products and all customers (including but not limited to end customers) are responsibile for assessing the suitability of Dialight products for any given installation requirement. It is the exclusive responsibility of the contractor, installer and/or end-user to: (a) determine the suitability of the product for its intended application; and, (b) ensure that the product is safely installed (with secondary retention / netting as appropriate) and in compliance with all applicable laws and regulations.

Product specifications & warrarities. All product information provided is, to the best of Dialight's knowledge, accurate as of the date of publication. All values and performance data herein are design or typical values when measured under laboratory conditions. The information herein is subject to change without notice. The products / software detailed herein are subject to applicable warranties and terms and conditions of use/purchase. Unless agreed otherwise in writing by an authorized representative of Dialight, Dialight does not represent that its products are fit for any particular purpose and accepts no liability for the installation and/or unauthorised use of its products. When ordering, refer to www.dialight.com for current versions of: (a) relevant product data sheets); (b) Dialight terms and conditions of sale; and, (c) the relevant product warranties. To the extent that any contract is deemed formed between Dialight.Dialight and the purchaser of Dialight products and/ or an end-user, versions of documents available at <u>www.dialight.com</u> as at the date of sale shall be the versions incorporated therein. In the event of any discrepancy between this document and information provided at <u>www.dialight.com</u> as a time date of sale shall be the versions incorporated therein. In the event of any discrepancy between this document and information provided at <u>www.dialight.com</u> is of the shall prevail.

Exclusion of liability. To the extent permissible under the relevant law, Dialight disclaims all liability for personal injury and/or other damage resulting from any dislodgment or other dislocation of its products. Whilst Dialight has used its reasonable endeavours to ensure the completeness and accuracy of information herein, Dialight does not assume any liability for damages resulting from use of this information or for any third-party representations made in relation to Dialight products.

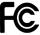

Contains FCC ID: W7Z-ZICM357SP0 Contains IC: 8254A-ZICM357SP0

This device complies with part 15 of the FCC Rules. Operation is subject to the following two conditions: (1) This device may not cause harmful interference, and (2) this device must accept any interference received, including interference that may cause undesired operation

Note: This equipment has been tested and found to comply with the limits for a Class A digital device, pursuant to part 15 of the FCC Rules. These limits are designed to provide reasonable protection against harmful interference when the equipment is operated in a commercial environment. This equipment generates, uses, and can radiate radio frequency energy and, if not installed and used in accordance with the instruction manual, may cause harmful interference to radio communications. Operation of this equipment in a residential area is likely to cause harmful interference in which case the user will be required to correct the interference at his own expense.

©2019 Dialight Corporation. All rights reserved.

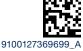

#### www.dialight.com